# PLAT-12613 Test Evidence

## Performed

#### Test 1

- Create master/master build
- Deploy the build to an EdgeMC
- Enable the Mitutoyo driver in driverConfig on the EdgeMC
- Add the edge device to a station
- Plug in the UWAVE device to the EdgeMC with a connected set of digital calipers
- Verify measurement events are received to the station

## Test 2

- Disable the Mitutoyo driver on the EdgeMC
- Enable the Digital Caliber driver
- Connect digital calipers to the EdgeMC with a wired connection (no UWAVE)
- Verify measurement events are received

### Test 3

- Enable both the Mitutoyo driver and the digital caliber drivers
- Make sure the UWAVE device works as described in Test 1
- Make sure the wired digital caliber device works as described in Test 2

These are drivers referenced in the test plan

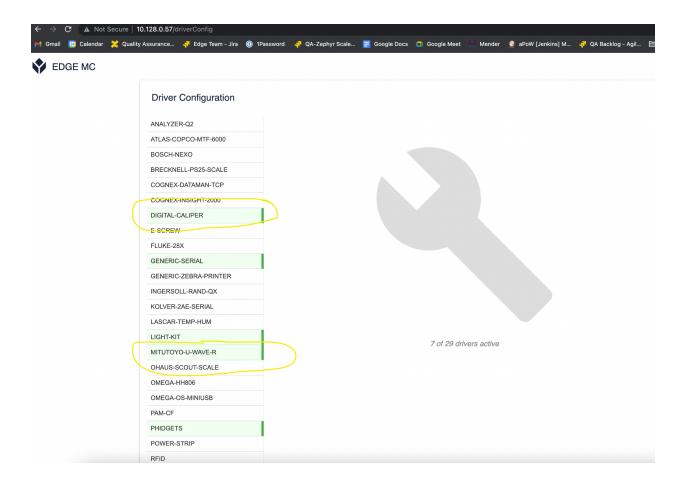

Measurement displays on Caliper, in Player and in Station when taking measurements. For example:

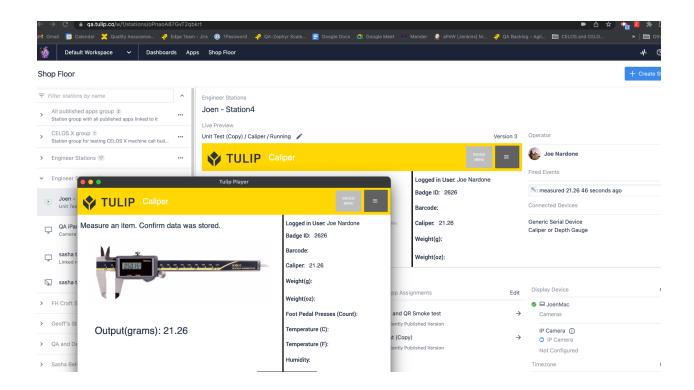

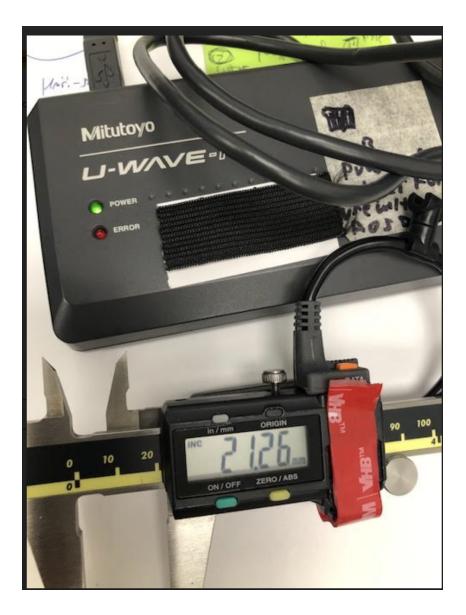

All tests were successful.